#### 1/31/2018 Collaborate Update - July 2017 | Blackboard Help **[Blackboard](https://help.blackboard.com/)** Help

[Archived Collaborate](https://help.blackboard.com/Collaborate/Ultra/Administrator/Release_Notes/Archived_Release_Notes) Ultra Release Notes Release Notes for [Collaborate](https://help.blackboard.com/Collaborate/Ultra/Administrator/Release_Notes) Ultra / [Home](https://help.blackboard.com/) / [Blackboard Collaborate](https://help.blackboard.com/Collaborate) / [Collaborate: Ultra](https://help.blackboard.com/Collaborate/Ultra) Experience / Collaborate Ultra Help for [Administrators](https://help.blackboard.com/Collaborate/Ultra/Administrator) /

# Collaborate Update - July 2017

Here's everything you need to know about the July 2017 (v17.7) release of Blackboard Collaborate with the Ultra experience.

## Available July 15-16, 2017

Collaborate with the Ultra experience v17.7 is deployed according to this schedule:

- Saturday, July 15 in European, Australian and Canadian data centers
- Sunday, July 16 in U.S. data centers
- **◯ To learn more, see the [Collaborate](https://blackboard.secure.force.com/btbb_articleview?id=kAA39000000Kys4) Support Bulletin.**

### What's new and improved

In this release, we focused on some highly sought-after features.

#### Private chat

Based on direct feedback from the Collaborate community, you can now chat privately with anybody else in your session.

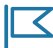

*Private chat does not work with the student Blackboard app at this time.*

By default you see the *Everyone* chat when you first open *Chat*. Select *Previous Panel* by the *Everyone* heading. Then just type the name of the person you want to chat with and start chatting.

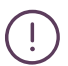

Be careful what you say in your private chats! Moderators may supervise private chats between participants to<br>monitor for inappropriate language or bullying. There is a warning when moderators are supervising.

Moderators have their own private chat already created for them.

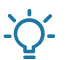

If moderators want to [supervise private chat,](https://help.blackboard.com/Collaborate/Ultra/Moderator/Get_Started/Session_Settings) the option must be selected BEFORE the session starts. See Session<br>Settings for more on settings you can set before and during a session.

*Only the Everyone chat is included in session recordings.*

More on chat for [moderators](https://help.blackboard.com/Collaborate/Ultra/Moderator/Get_Started/Use_Chat)

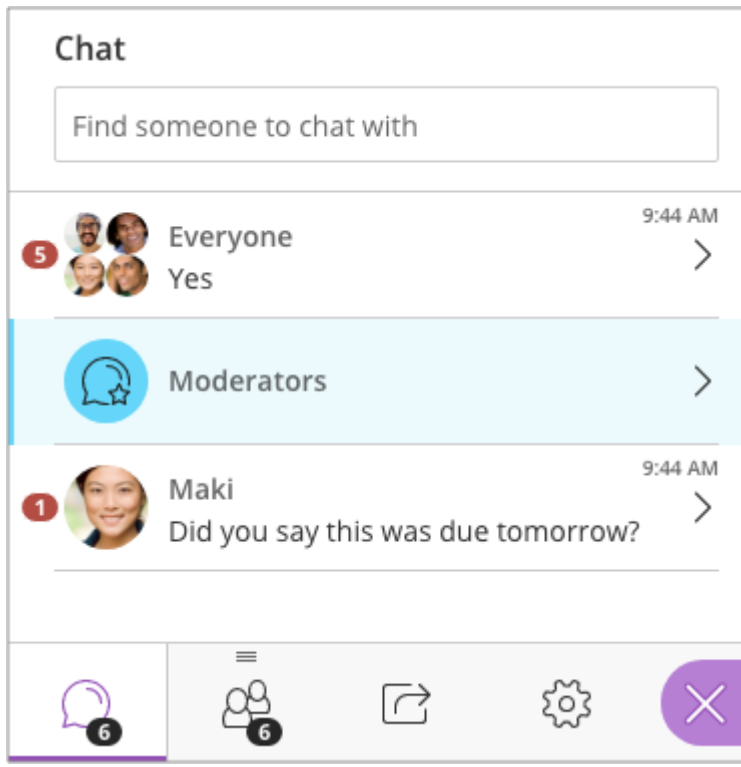

### Scale to 500

You can now have up to 500 participants in your sessions. In this release, sessions can now be designated as large events. Submit a large session [request](https://help.blackboard.com/Collaborate/Ultra/Administrator/Manage_sessions_and_users#request-a-large-session) to the Collaborate support team on Behind the [Blackboard](https://blackboard.secure.force.com/Login?TARGET=%2Fapex%2Fbtbb_home) if you expect over 250 participants in your session.

*Sessions not designated as large events can still host as many as <sup>250</sup> participants.*

500 participants is a lot to manage. For this reason, we've turned off some of the features that can be disruptive in a session with that many participants.

**Participant permissions**: We turned off these participant permissions.

> *The permissions are off for participants only. Moderators and presenters can still do all of these things.*

- Share audio
- o Share video
- Post chat messages

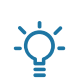

*Moderators can choose to turn this on DURING <sup>a</sup> session.*

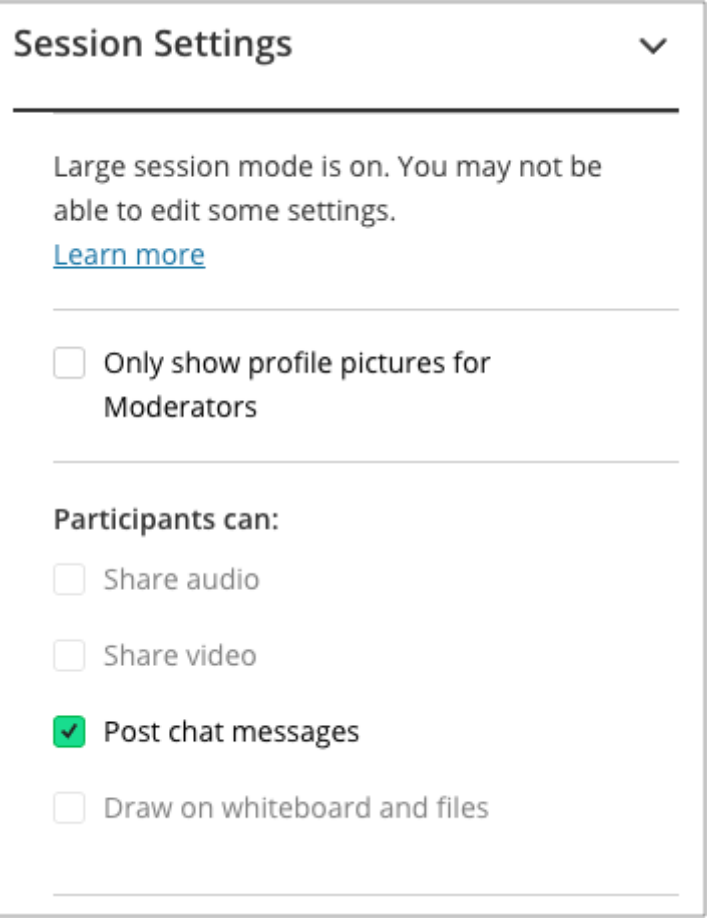

- Draw on whiteboards and files
- **Breakout groups:** We've also turned off [breakout](https://help.blackboard.com/Collaborate/Ultra/Moderator/040_Collaboration/Breakout_groups) groups as the group is too large for small group collaboration.
- $\Theta$  More on session settings for [moderators](https://help.blackboard.com/Collaborate/Ultra/Moderator/Get_Started/Session_Settings)

#### Increase default search range to 30 days

We've increased the *Recent Recording* and *Recent Attendance Reports* default search range from 7 to 30 days. Now, results for the last 30 days appear by default.

This makes it much more likely that users will find the results they are looking for without needing to search date ranges.

#### Experience enhancements

- We've added an indicator next to the name of users on a mobile in participant list.
- There is an indicator in the Chat panel when a person who posted a chat message exits the session.
- Attendance reports now show names in order of their join time rather than alphabetic. It also combines multiple joins from same user.

### What's fixed

We also focused on resolving issues to continually improve your experience.

- Recordings and reports In a Range filter default to today's date and automatically displays today's data.
- Selecting the link no longer opens two separate sessions.
- Ensured text, and images of text, provide sufficient contrast.

#### Known issues

 $\vert \Xi \vert$ 

Rome wasn't built in a day. Go to the list of known issues for known defects and workarounds in Collaborate with the Ultra experience.

#### $\Theta$  List of known issues on Behind the [Blackboard](https://blackboard.secure.force.com/btbb_articleview?id=kA3390000004Fdy) (available in English only)

*Statements regarding our product development initiatives, including new products and future product upgrades, updates or enhancements represent our current intentions, but may be modified, delayed or abandoned without prior notice and there is no assurance that such offering, upgrades, updates or functionality will become available unless and until they have been made generally available to our customers.*

© Copyright 2018 Blackboard Inc.